## ةدحو وأ 9800 Catalyst و DNA تاغارف نيوكت عم (EWC) ةنمضملI ةيكلسالJI مكحتلI اهحالصإو اهئاطخأ فاشكتساو Connect Direct Ī

# ت**ايوتح**ملI

ةمدقملا ةيساسألا تابلطتملا ةمدختسملا تانوكملا نيوكتلا ةكبشلل يطيطختلا مسرلا مكحتلا ةدحو نيوكت رذجلا ةداهش ل تيبثت بيولا ةهجاو ربع نيوكتلا (رماوألا رطس ةهجاو) CLI ربع نيوكتلا عقوملل يمرهلا جردتلا ىلإ EWC داريتسإ Cisco نم (DNA (ةيمقرلا ةكبشلا ةينب تاحاسم ىلع عقوملل يلكيهلا لسلستلا ميظنت ةعئاشJا لكاشملاو اهلحو تالكشملا فاشكتسأ ةعئاشلا تالكشملا <mark>يءاعش إل</mark> طاشن ل عبادت

## ةمدقملا

و 9117 و 9115) Cisco نم لوصولا طاقن نم 9000 ةلسلس ثدحأ نوكت ،Express Mobility نم الدب دنتسي .(EWC) ةنمضملا ةيكلساللا مكحتلا ةدحو ةروص ليءغشت ىلع ةرداق (9130 و 9120 امل مكحت ةدحوك لمعلاب لوصولا طاقن نم ةدحاول حمسيو WLC 9800 Cisco زمر ىلإ EWC . ىرخأ لوصو ةطقن 100 ىلإ لصي

:ةفلتخم قرط ثالثب DNA تاحاسم ةباحسب 9800 Catalyst وأ EWC ليصوت نكمي

رشابم لاصتا 1.

DNA تافاسم لصوم ربع 2.

(CMX (ةلومحملا ةزهجألل ةلصتملا Cisco ةربخ VM وأ قبسملا ليغشتلا زاهج لالخ نم 3. دادعإ ةلاقملا هذه يطغتس .EWC نم رادصإ لك ىلع DNA تاحاسم عم لماكتلا معد متي لوصو ةطقن ىلع EWC نم لكل طقف اهحالصإو هئاطخأ فاشكتساو رشابملا لاصتالا .قباطم ءارجإلا نأ ثيح 9800 و Catalyst

.ليمع 50 ىلإ لصي امل رشنلا تايلمعل طقف رشابملا لاصتالا مادختساب ىصوي :**ماه** .ربكأ تافاسم يأل (DNA) يوونلا ضمحلا تافاسم لصوم مدختسأ

# ةيساسألا تابلطتملا

ةمدختسملا تانوكملا

16.12.1 مادختساب L9800- Catalyst وأ s17.1.1 ةنمضملا ةيكلساللا مكحتلا ةدحو ةروص ●

- 9115 ap
- (DNA (ةيمقرلا ةكبشلا ةينب تاحاسم ةباحس ●

9800 وأ EWC رايعم رشن لعفلاب مت دق هنأ ةلاقملا هذه يف ةحضوملا تاوطخلا ضرتفتو .(SSH) نامأل| ةقبط لوكوتوربو ةلم|ع بيو ةهجاو ىلع لمتشي هنأو  $\sim$ 

## نىوكتلl

ةكبشلل يطيطختلا مسرلا

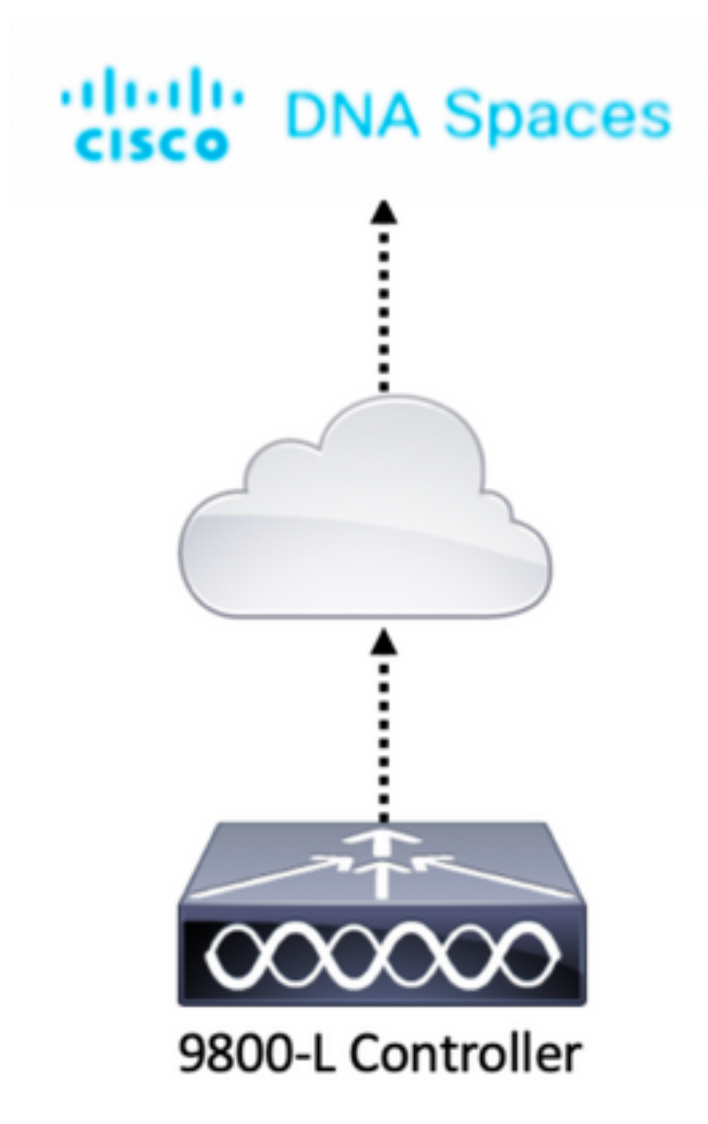

## مكحتلا ةدحو نيوكت

،اذه رابتخالا دادعإ يف .HTTPS لوكوتورب ربع مكحتلا ةدحوو DNA تافاسم ةباحس دقع لصتت .تنرتنإلا ىلإ لماكلا لوصولا ةيناكمإ عم NAT فلخ مكحتلا ةدحو عضو مت

### رذجلا ةداهشلا تيبثت

مكحتلا ةدحو ىلإ SSH لخدي .DigiCert رذج ةداهش ليزنت بجي ،مكحتلا ةدحو نيوكت لبق :لغشيو

WLC# **conf t** Enter configuration commands, one per line. End with CNTL/Z. WLC(config)# ip name-server <DNS ip> WLC(config)# ip domain-lookup WLC(config)# **crypto pki trustpool import url https://www.cisco.com/security/pki/trs/ios.p7b** Reading file from http://www.cisco.com/security/pki/trs/ios.p7b Loading http://www.cisco.com/security/pki/trs/ios.p7b !!! % PEM files import succeeded.

،DNS Cisco مداوخ مادختساب يضارتفا لكشب هنيوكت مت يذلا DNS ىلع EWC يوتحت 9800. مكحتلا ةدحول ةبولطم ةوطخ نوكتس اهنكلو

:ليغشتب مق ،ةداهشلا تيبثت نم ققحتلل

EWC(config)#**do show crypto pki trustpool | s DigiCert Global Root CA** cn=DigiCert Global Root CA cn=DigiCert Global Root CA

#### بيولا ةهجاو ربع نيوكتلا

مامضناو DNS و NTP مداوخ دادعإ مزلي ،DNA تاحاسمب مكحتلا ةدحو ليصوت ةيناكمإ لبق .لقألا ىلع ةدحاو لوصو ةطقن

مكحتلا رصنع ةنمازم نم دكأت .تقولا < ةرادإلا ىلإ لقتناو EWC ب ةصاخلا بيولا ةهجاو حتفا EWC نيوكت متي ،يضارتفا لكشب. NTP مداخ عم (WLC (ةيكلساللا ةيلحملا ةكبشلا يف لI تلمعتسا عيطتسي تنأ ،9800 ةلاح يف .ciscome.pool.ntp.org NTP مداوخ مادختسال اقّبسم :لدان NTP لضف ك وأ NTP هسفن

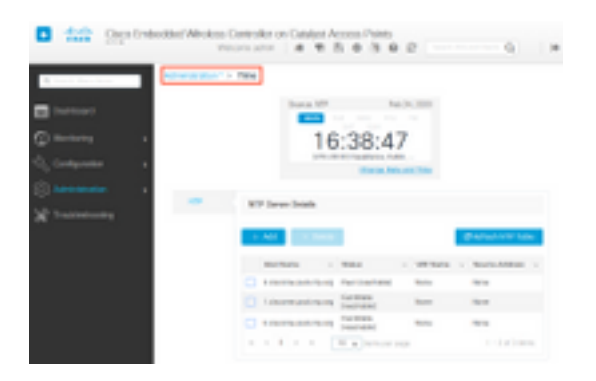

EWC نيوكت متي ،يضارتفا لكشب .DNS مداخ ةفاضإ نم ققحتو DNS > ةرادإلا ىلإ لقتنا :DNS Open Cisco مداوخ مادختسال اقبسم

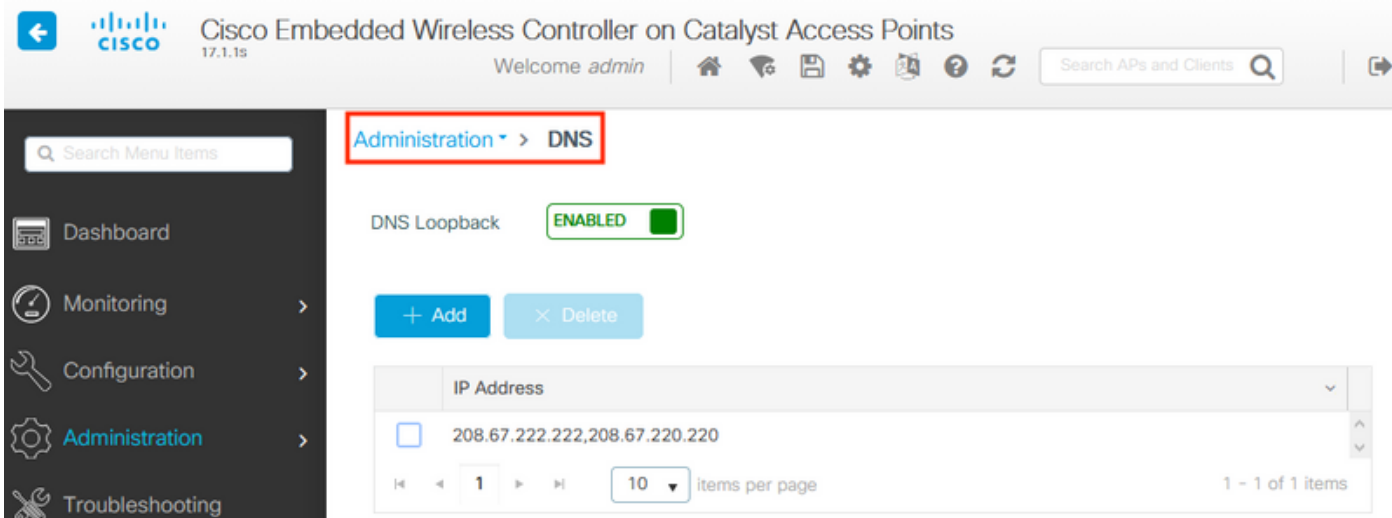

.مضنا دق نوكي ىقلتي ap دحاو لقالI ىلع نا تققد ،**لوصولI طاقن<يكلسال<ليكشت** تحت :اهيلع EWC ليغشت متي يتلا اهسفن يه هذه لوصولا ةطقن نوكت نأ نكمي

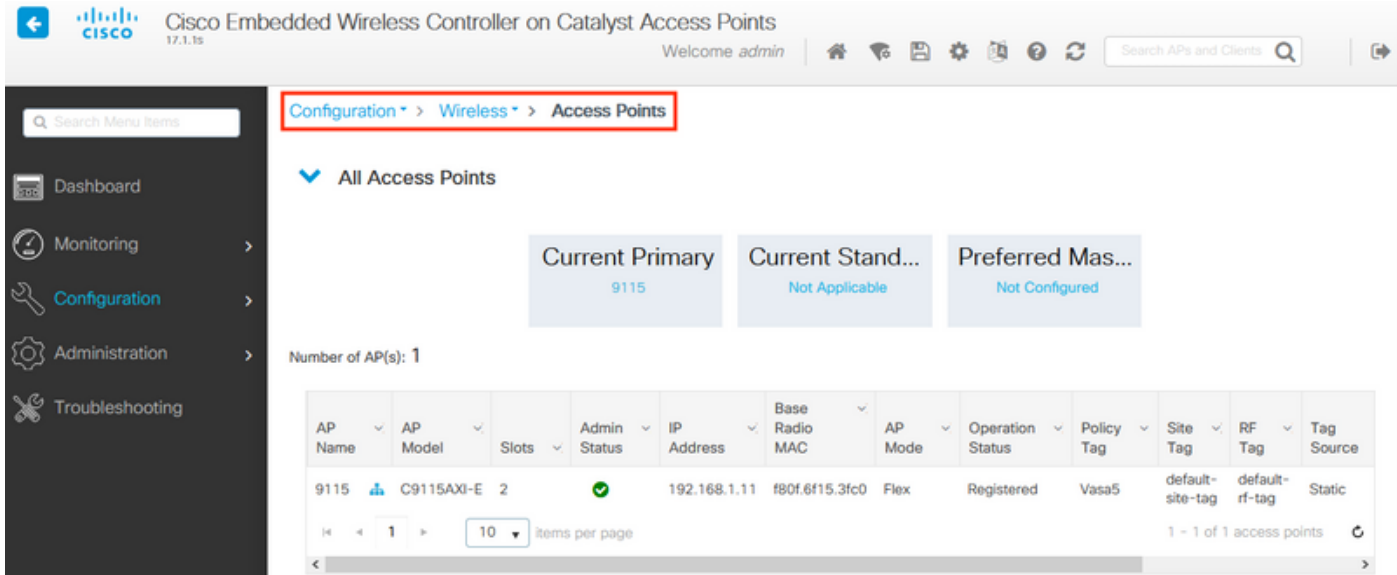

تاكبشلا < دادعإلا ىلإ ةيسيئرلا ةحفصلا نم لقتنا ،DNA تاحاسم ةباحس ىلع :زيمملI ضرعUا زمر قوف رقنI .ةرشابم 9800 WLC/Catalyst ليصوت < ةيكلسالUI

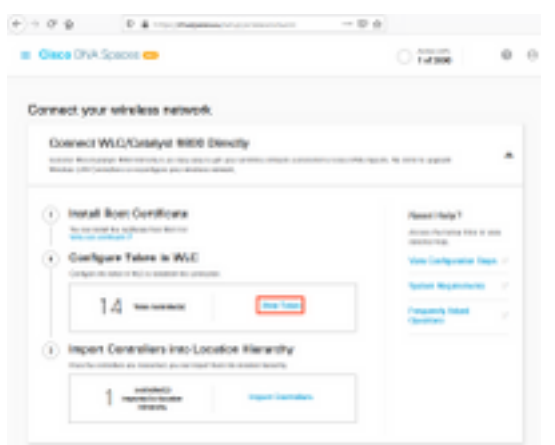

:URL و زي ممل ازمرل اخسن .Cisco Catalyst 9800 ىلإ بيوبتل ا ةمالع لي دبت

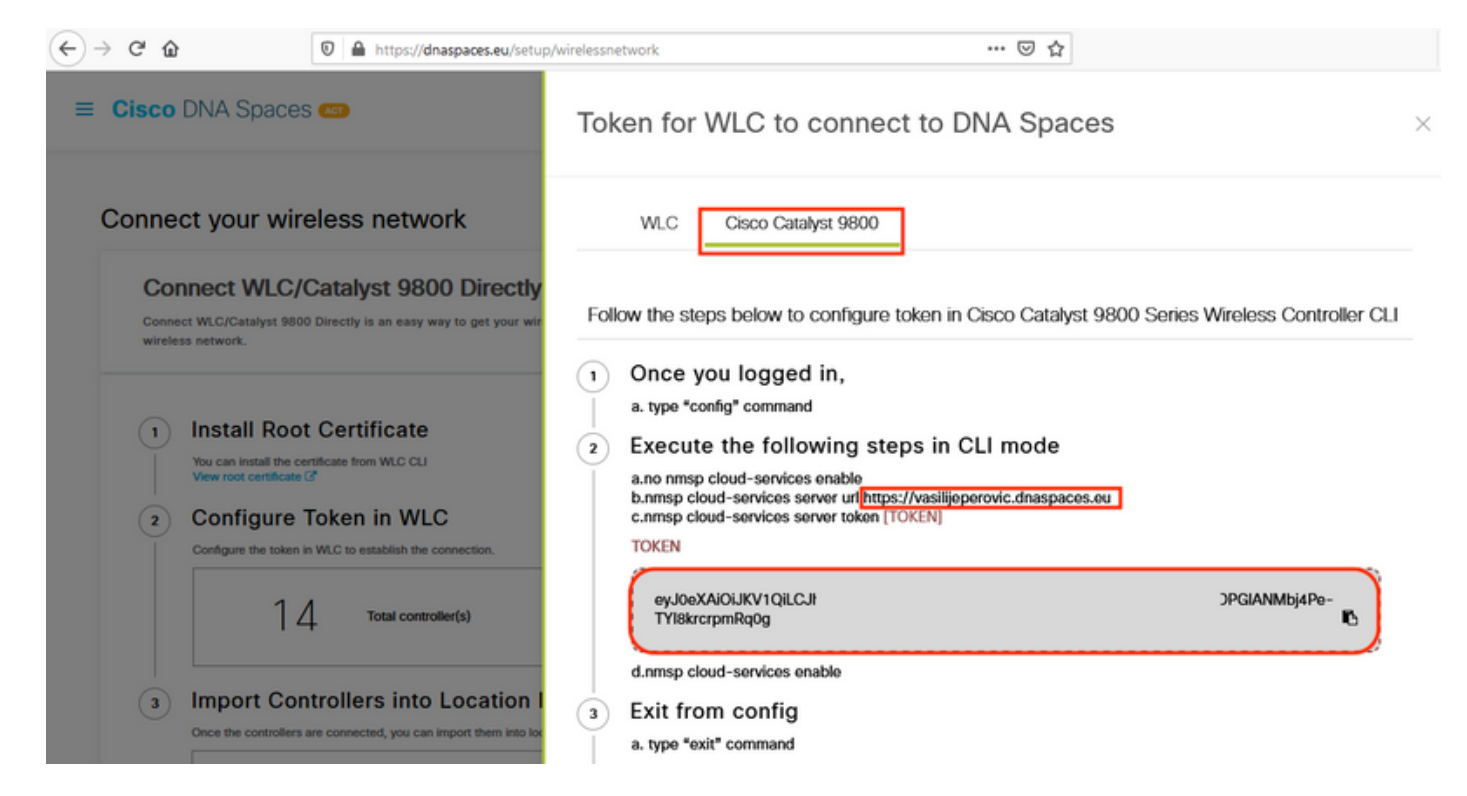

قصل .DNA تاحاسم<ةباحسلا تامدخ<تامدخلا < نيوكتلا ىلإ لقتنا ،WLC بيو ةهجاو يف IP ناونع ددحف ،مادختسالا ديق HTTP ليكو ناك اذإ .ةقداصملل زيمملا زمرلاو URL ناونع .هب صاخلا IP ذفنمو

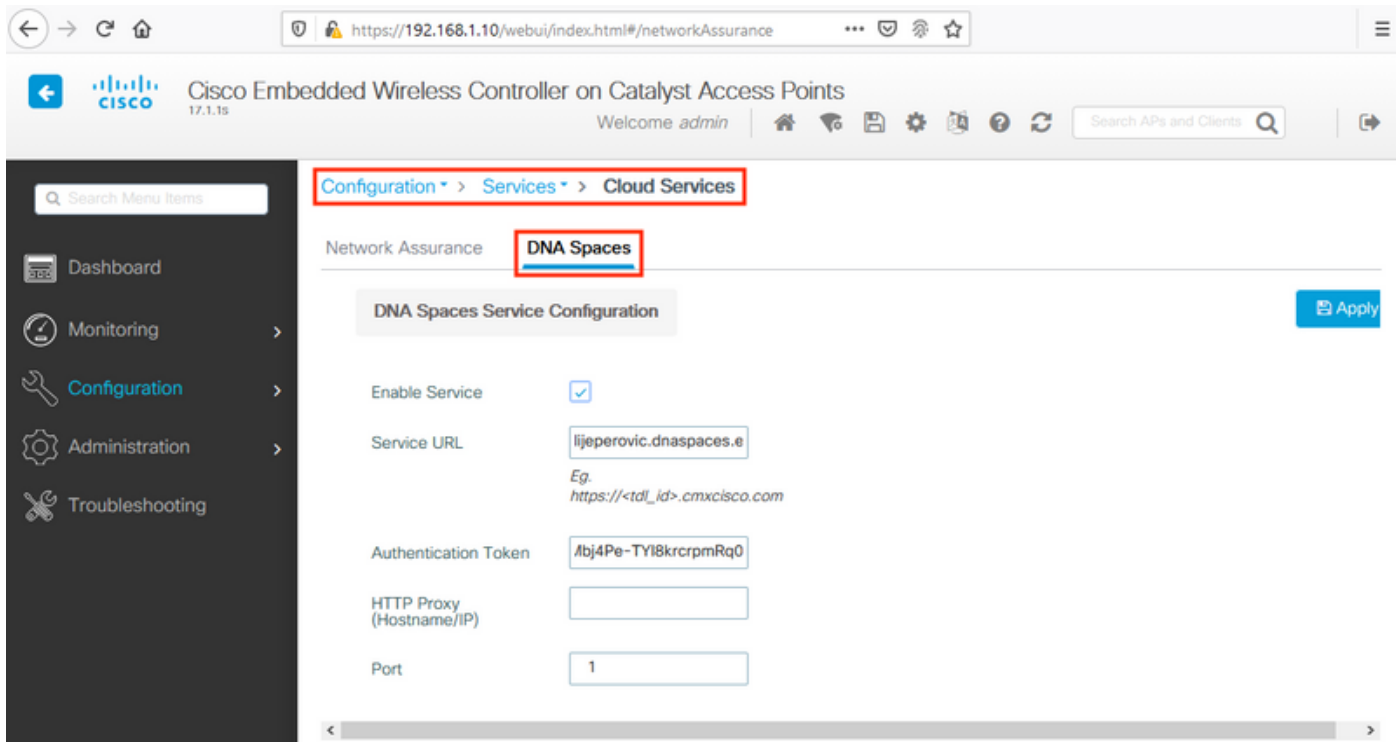

ةمدخلا ةلاح رەظت نأ بجي .NMSP **> يكلسال < ةبقارم** تحت حاجنب لاصتال\ ءاشنإ نم ققحت :رضخألا مهسلا

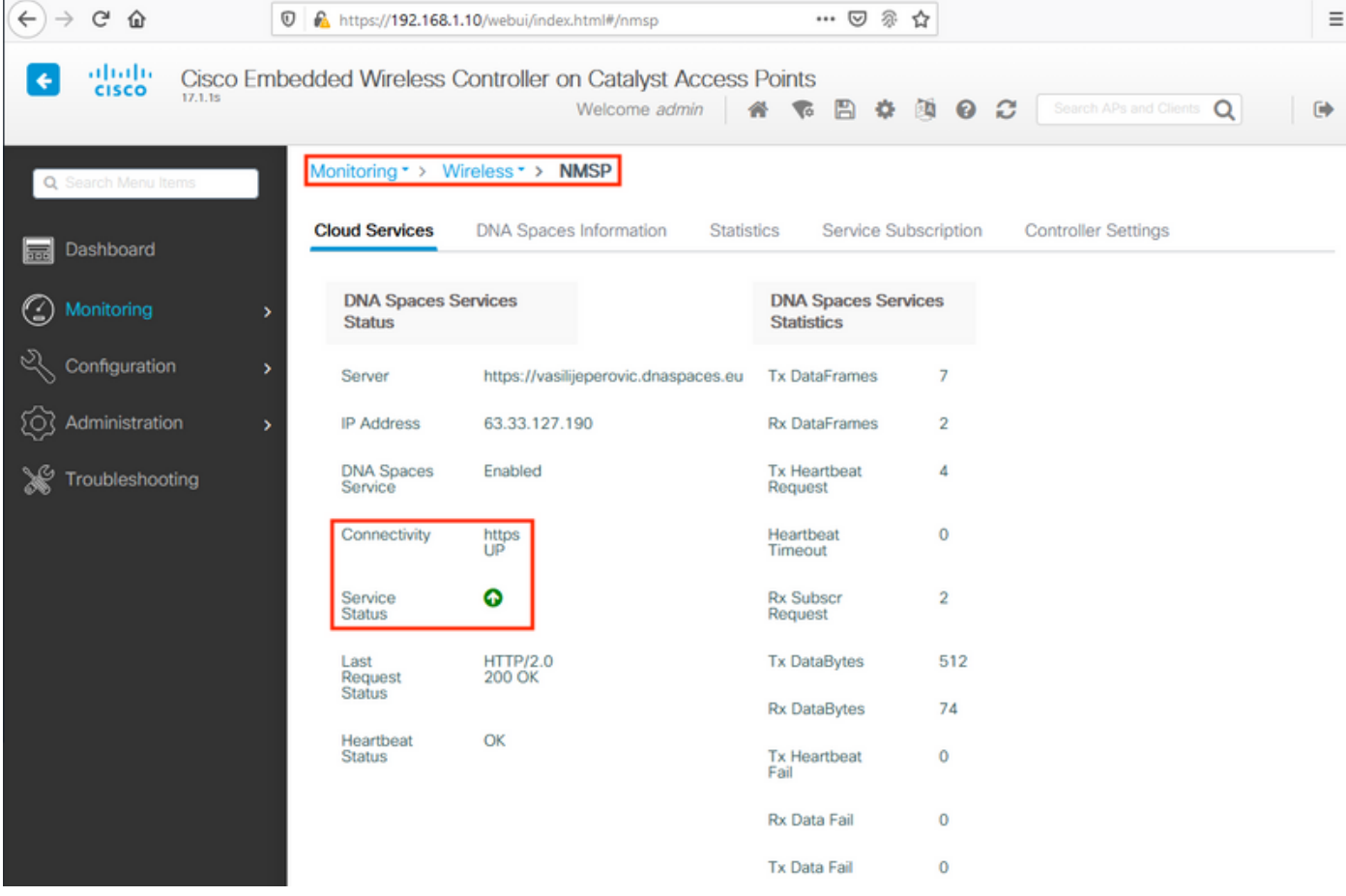

."**عقوملا لسلست يف مكحتلا تادحو داريتسإ** ىلإ ل|قتنال|و يل|تل| لصفل| يطخت

## (رماوألا رطس ةهجاو) CLI ربع نيوكتلا

:هتنمازمو NTP نيوكت نم ققحتلا

#### EWC#**show ntp associations**

 address ref clock st when poll reach delay offset disp \*~45.87.76.3 193.79.237.142638 1024 377 10.919 -4.315 1.072 +~194.78.244.172 172.16.200.253 2646 1024 377 15.947 -2.967 1.084 +~91.121.216.238 193.190.230.66 2856 1024 377 8.863 -3.910 1.036 \* sys.peer, # selected, + candidate, - outlyer, x falseticker, ~ configured

.<addr\_ip\_ntp <server ntp رمألا مادختساب ةديدج NTP مداوخ ةفاضإ نكمي

:DNS مداوخ نيوكت نم ققحت

EWC#**show ip name-servers** 208.67.222.222 208.67.220.220

.ip name-server <dns\_ip>. رمألا مادختساب ةديدج DNS مداوخ ةفاضإ نكمي

:لوصولا ةطقن مامضنا ديكأتل

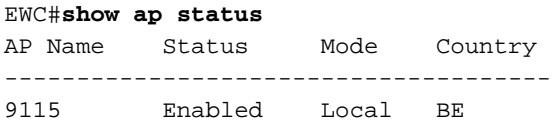

تاكبشلا < دادعإلا ىلإ حفصتو ،DNA تافاسم ةباحس ىلإ لوصولاب مق ،اقباس انركذ امك :زي ممّلا زمرلا ضرع ّ قوف رقناو ةرشاب م WLC/Catalyst 9800 ليصوّت<ةيكلسالIل

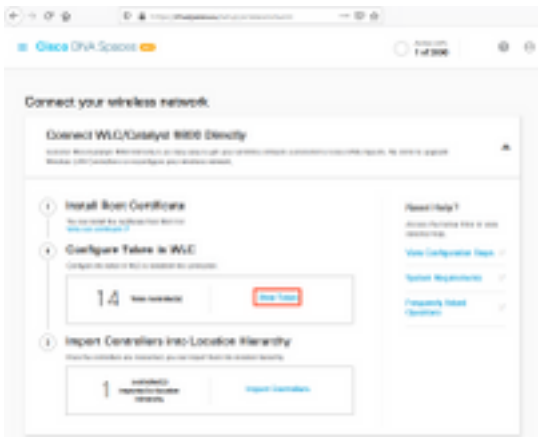

:URL و زيمملا زمرلا خسن 9800. Catalyst Cisco ىلإ بيوبتلا ةمالع ليدبت

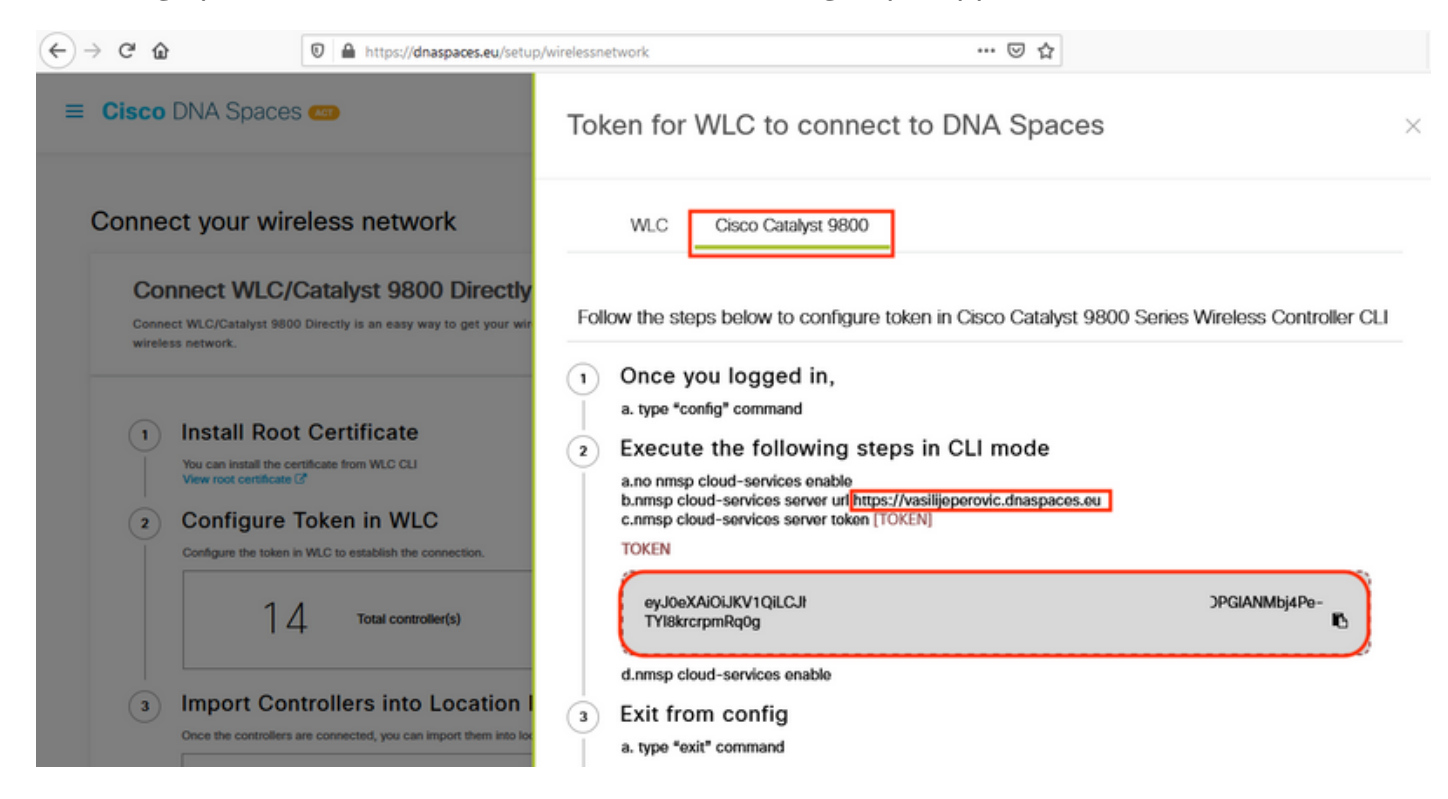

#### :ةيلاتلا رماوألا ليءُشتب مق

```
CL-9800-01(config)#no nmsp cloud-services enable
CL-9800-01(config)#nmsp cloud-services server url [URL]
CL-9800-01(config)#nmsp cloud-services server token [TOKEN]
CL-9800-01(config)#nmsp cloud-services enable
CL-9800-01(config)#exit
```
:ليغشتب مق ،حاجنب Spaces DNA ةباحسب لاصتالا ءاشنإ نم ققحتلل

CL-9800-01#**show nmsp cloud-services summary** CMX Cloud-Services Status

Server : https://vasilijeperovic.dnaspaces.eu CMX Service : Enabled Connectivity : https: UP Service Status : Active Last IP Address : 63.33.127.190 Last Request Status : HTTP/2.0 200 OK Heartbeat Status : OK

------------------------------------------------

## عقوملل يمرهلا جردتلا ىلإ EWC داريتسإ

**تاكبشلا<دادعإل**ا تحت .يوونلا ضمحلا تاحاسم يف ةئيهتلا يقاب ءارجإ متيس .1 ةوطخلا .داريتسالI يف مكحتال تادحو قوف رقنا ،ةرشابم WLC/Catalyst 9800 ليصوت<ةيكلسالJI

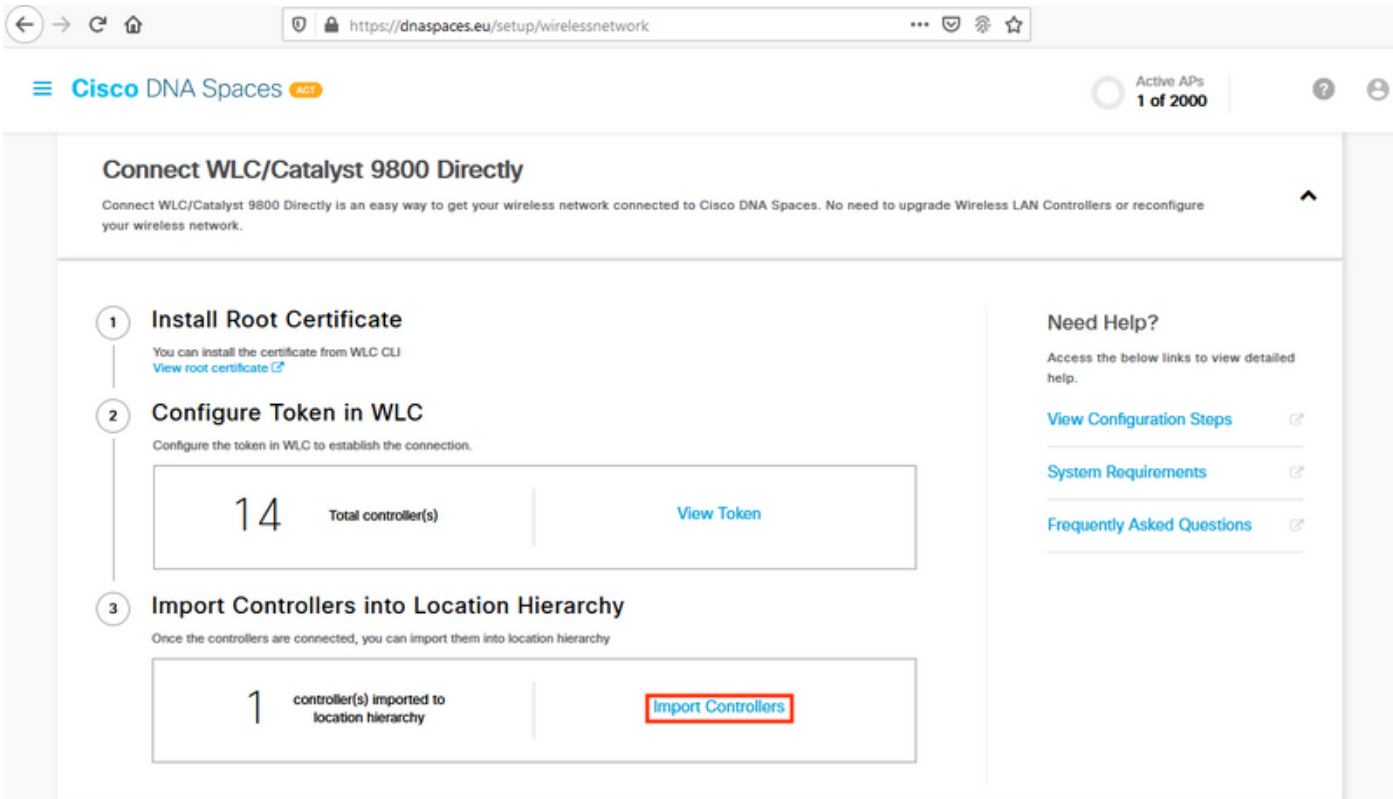

تءت اذإ ."يل|تل|" قوف رقناو كب|سح مس| راوجب دوجومل| رايتخ|ل| رز نم ققحت .2 ةوطخل| :هاندأ ةمئاقلا يف رهظت فوسف ،لعفلاب عقاوملا ضعب ةفاضإ

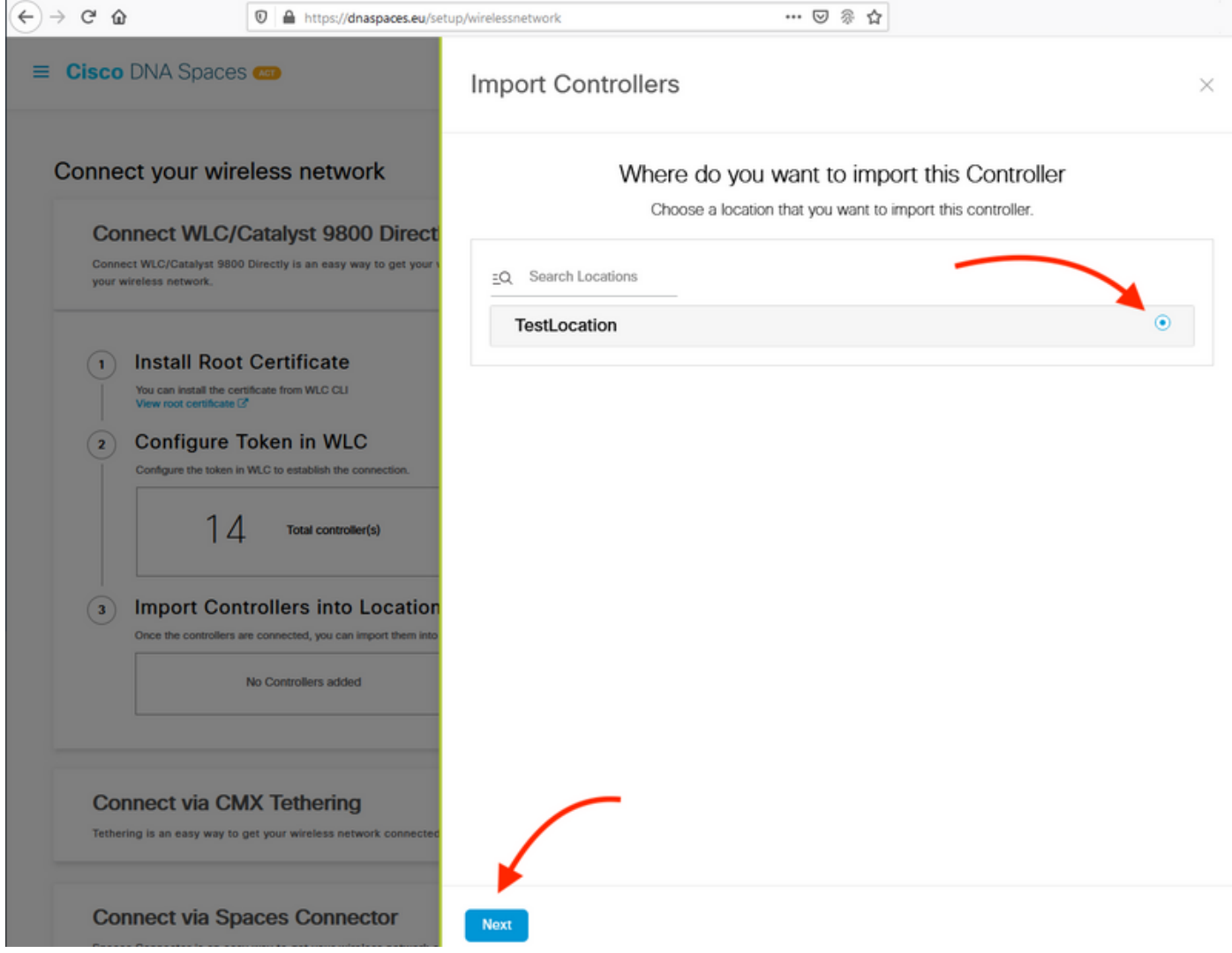

:**يلاتلا** طغضاو هل رواجملا عبرملا ددحو ،كب ةصاخلا مكحتلا ةدحول IP ناونع نع ثحبا 3. ةوطخل<mark>ا</mark>

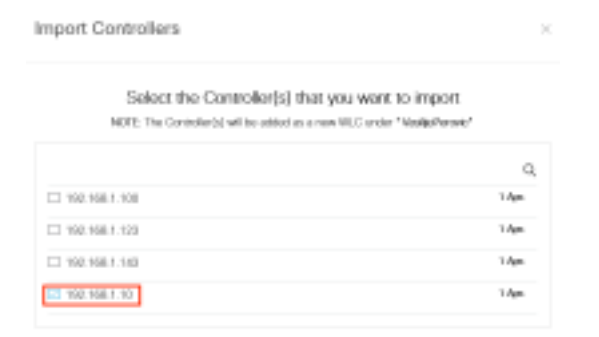

:طقف ءاهنإ قوف رقنا ،ىرخأ عقاوم يأ ةفاضإ متت مل هنأل ارظن 4. ةوطخلا

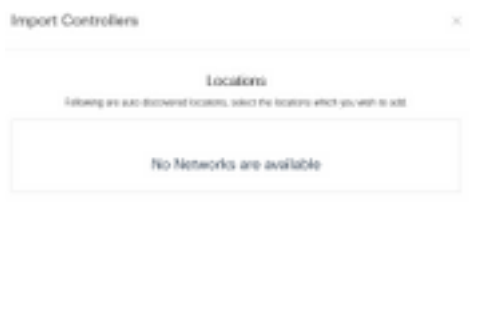

**Caroline Director** 

يف مكحتلا رصنع داريتسإ مت هنا ىلإ ريشت يتلI ةبلاطملI روهظ متيس .5 ةوطخلI :عقاوملل يµرمل| جردت|ا ىلإ حاجنب (WLC) ةيكلسالل| ةيلحمل| ةكبشل|

# Controller successfully imported to location hierarchy!

Total controllers added: 1 Total number of APs: 1 Total number of Locations: 0

Would you like to organize your location hierarchy

Yes, take me to location hierarchy

No, Continue with Setup

،ةباحسلاب حاجنب (WLC) ةيكلساللا ةيلحملا ةكبشلا يف مكحتلا رصنع ليصوت دعب نآلI .ىرخألا DNA تاحاسم تازيم عيمج مادختسإ يف ءدبلا كنكمي

تاحاسمب لاصتالل ةيكلساللا ةرادإلا قمجاو امئاد NMSP رورم ةكرح مدختست :**ةظحالم** مقر نوكيس 9800. مكحتلا ةدحو نيوكت يف رمألا اذه رييغت نكمي ال .CMX وأ DNA ىلء ةيكلسال ةرادإ ةهجاوك اهنييءت مت يتلI ةهجاولI تناك ايأ ،ةلص يذ ريغ ةهجاولI .اهمادختسإ متيس 9800 مكحتلا ةدحو

#### ةيمقرلI ةكبشلI ةينب تاحاسم ىلع عقوملل يلكيهلI لسلستلI ميظنت (DNA) نم Cisco

نء 4 ةوطخلا يف عقاوم يأ ةفاضإ متت مل اذإ وأ ابولطم ديدجلا عقوملل يمرهلا جردتال ناك اذإ .ايودي اهنيوكت كنكميف ،Cisco **نم DNA تاحاسم ىل**إ 9800 **مك تات ا ةدحو داريتسإ** مسق

تامولءمل همادختسإ متي ثيح DNA تاغارف تازيم مهأ دحأ وه عقوملل يلكيهلا لسلست لا للتاك التاك امل كو .ةريس أل انتقاء التابع عن التاب التاب التاليل تاب ، مي التاليل التي تاليل التي سال بين الت ىلءو ةريسألا ةباوباا دعاوق ىلع ةقد رثَكأ مكحَت كانه نآك ،ةُقد رثكأ عَقومال يُمرِّها ا .اندلا تاحاسم نم اهدادرتسإ نكمي يتلا تامولعملا

لمعي يتلا ةقيرطلا سفنب DNA تاحاسم ىلع عقاوملل يلكيهلا لسلستلا ةزيم لمعت ةيمستلا نكلو ،CMX Cisco وأ Infrastructure Prime Cisco نم يديلقتلا يمرهلا جردتلا اهب لثمت اهنإف ،عقوملل يمرهلا جردتلI ىلإ مكحتلI ةدحو داريتسإ متي امدنع .امامت ةفلتخم ءاشنإ نكمي ،مكحتلا ةدحو تحتو ،يديلقتلا يمرهلا جردتلا نم تانايبلا عمجمل لداعملا ،ضرألل ةئفاكم تاكبش نيوكت نكمي ،تاعومجملا تحت ،مث ،ي.نابملل ةئفاكم تاعومجم يف هيلء تنناك يذل ىوتسمل سوفن يف لطت قطانم ءاشنإ نكمي ،تاكبشل تحت ،اريخأو :ؤفاكتلا وه اذه ،صخلأل .يديلقتلا عقوملل يمرهلا جردتلا

.اندلا تاغارف تايوتسمو ةيديلقتلا يمرهلا جردتلا تايوتسم نيب ؤفاكتلا 1. لودجلا

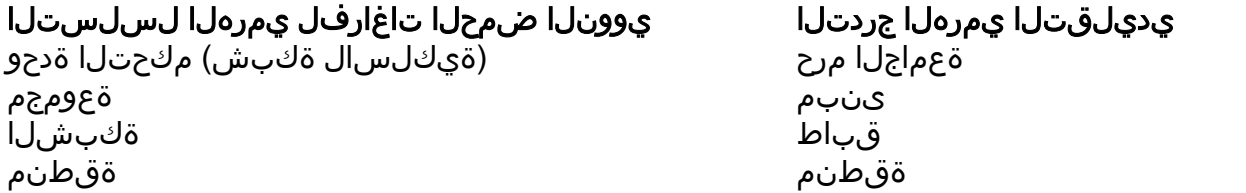

ىلإ ادانتسا ةددعتم قطانم وأ عقاوم ميظنتب تاعومجملا موقت .ةعومجم نيوكت 1. ةوطخلا لقت المعامل التي عنهم التي تم التي تم التي تم التي تم التي تم التي تم التي تم التي تم التي تم التي تم التي تم ا ةيكلسالJu مكحتلI ةدحو ىلع سواملIب رورملIب مق مث **،عقوملJ يلكيهلI لسلستJ**U ىل .ةعومجم ءاشنإ قوف رقناو ةدوجوملا

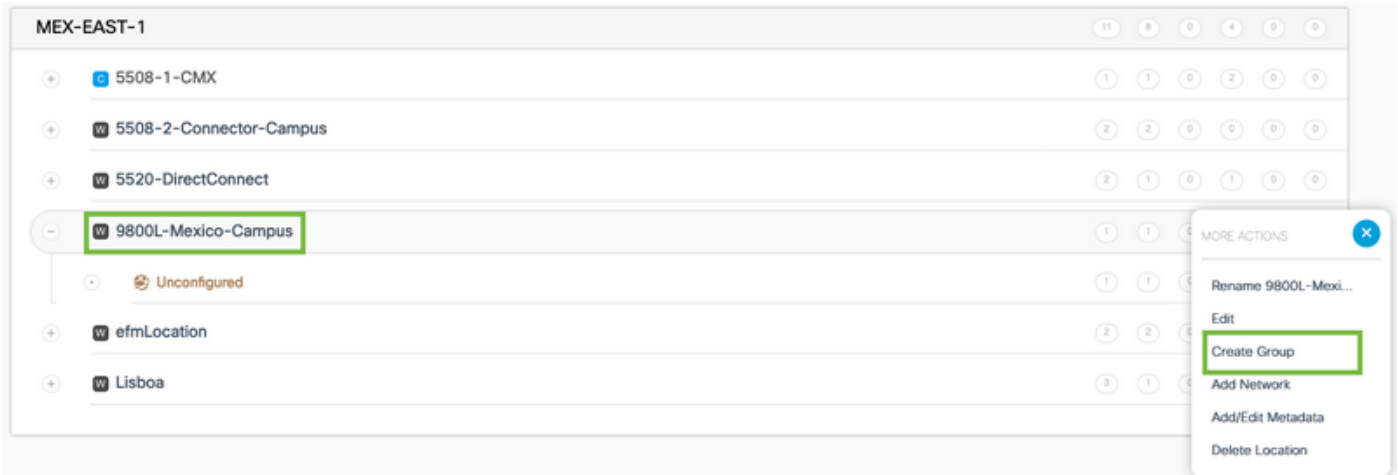

.**"ةيمست ةداعإ"** قوف رقناو ةكبشلا ىلع سواملا كيرحتب مق ،عقوملا ىوتسم مسا ري يغتل

لوصولا طاقن عيمج كلذ نمضتي ثيح **نوكملا ريغ** عقوملا ددحو ةعومجملا مسا لخدأ .2 ةوطخلا ىلء كلاذ دعب هذه لوصولاا طاقن ني يءَت متيسو ،مكحتلI ةدحو مادخّتساب اهداريتسإ مت يت لا .(Add (ةفاضإ قوف رقنا .ةجاحلا بسح قطانملاو تاكبشلا

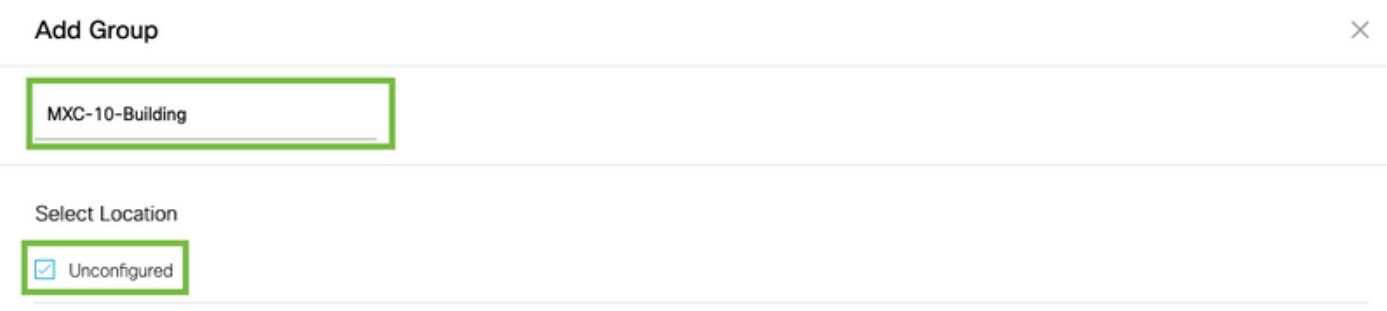

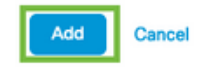

ةيمقرلا ةكبشلا ةينب تاحاسم يف عقوم وأ ةكبش ديدحت متي .ةكبش ءاشنإ .3 ةوطخلا كيرحتب مق. عقومك ةجمدم يدام ىنبم لخاد لوصولا طاقن عيمج اهنأ ىلع Cisco نم (DNA( .**ةكبش ةفاضإ** قوف رقناو ةعومجملا ىلع سواملI

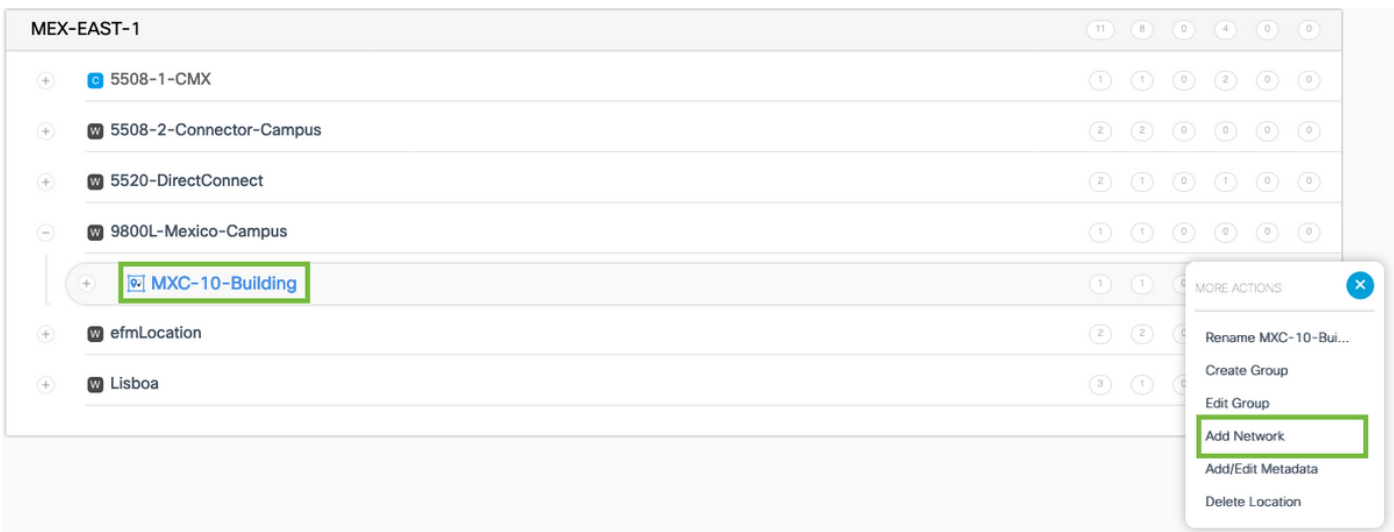

تاباسح ءاشنإ متي ثيح عقوملل يمرهلا لسلستلا يف ةدقع مهأ يه هذه :**ةظحالم** .<br>.انه نم ل|معأل| ىؤرو عقاومل| تاليلحت

"DNA تاحاسم" بلجت .راضحإ ىلع رقنا ،لوصولا ةطقن ةئدابو ةكبشلا مسا لخدأ 4. ةوطخلا ةفاضإب ءرملل حمستو ةئدابلا هذه عم مكحت زاهجلا اذهب ةنرتقملا لوصولا طاقن عيمج .طقف ةدحاو ةئداب لاخدإ نكمي .ةيضرألا ىلإ لوصولا طاقن

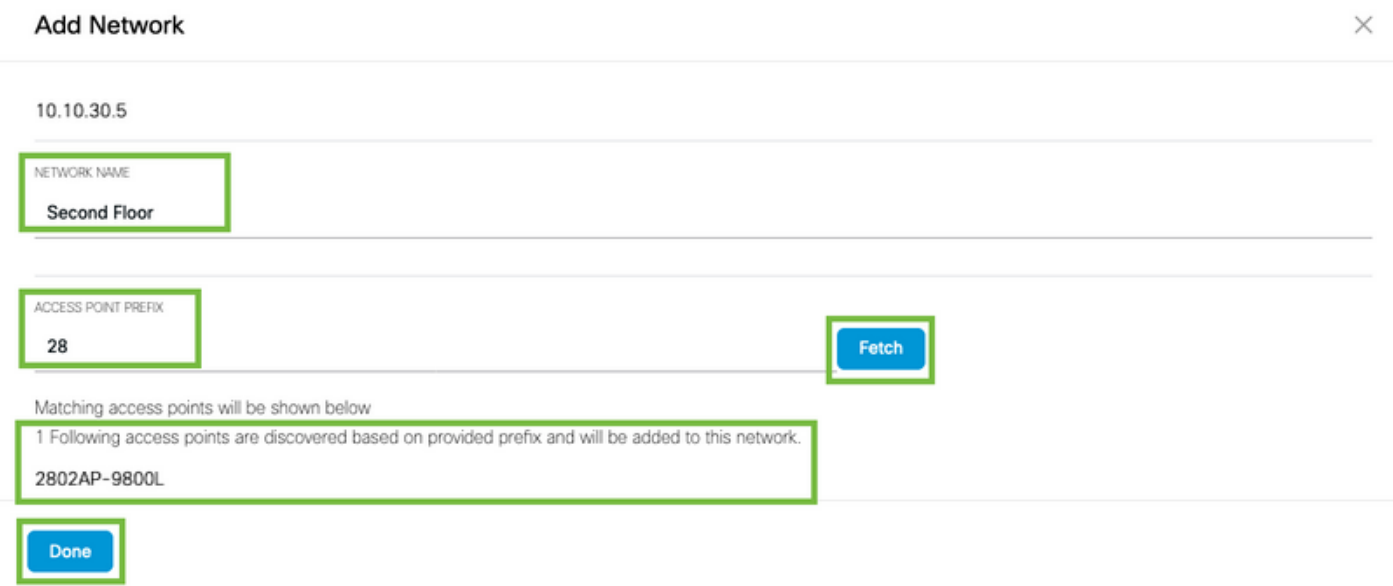

يف ،ةكبشلا مسا ىلع رقنا .ةكبشلا يف تائدابلا نم ديزم ىلإ ةجاحلا ةلاح يف .5 ةوطخلا ل وصولاً طاقن ةئداب راوجب دوجوملا ريرحت رز ىلع رقنا عَقْوملا تامولعم بّيوبت∪ا ةمالع .ةمدختسمل**اً** 

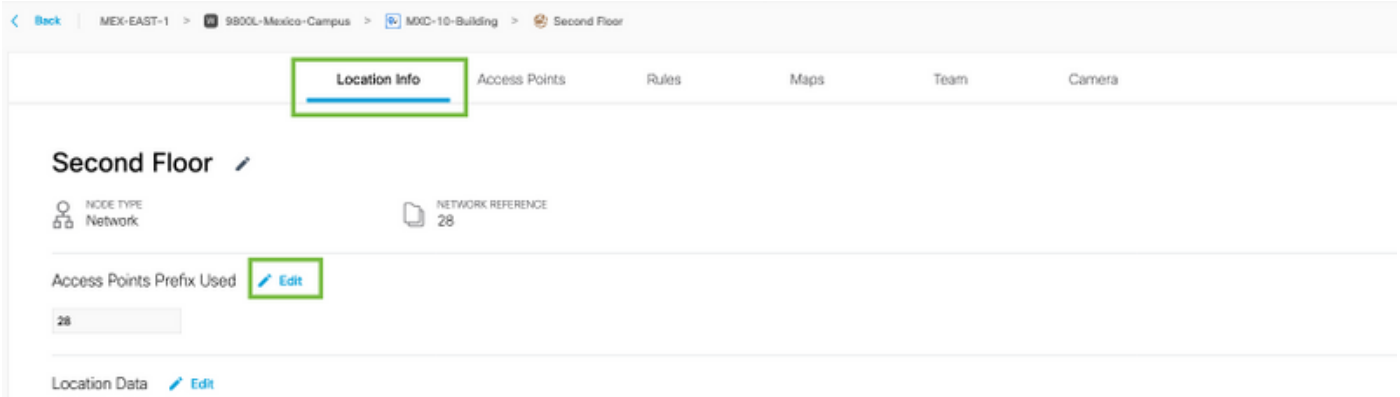

اذهو ،ةجاحلا بسح تائدابلا عيمجل ررك **.ظفحا مث ،ةئداب ةفاضإ+** رقناو ،ةئدابلا مسا لخدأ قطانملا ىلإ لوصولا طاقن نييعتب حامسلاو ةكبشلا ىلإ لوصولا طاقن نييعتب موقيس .اقحال

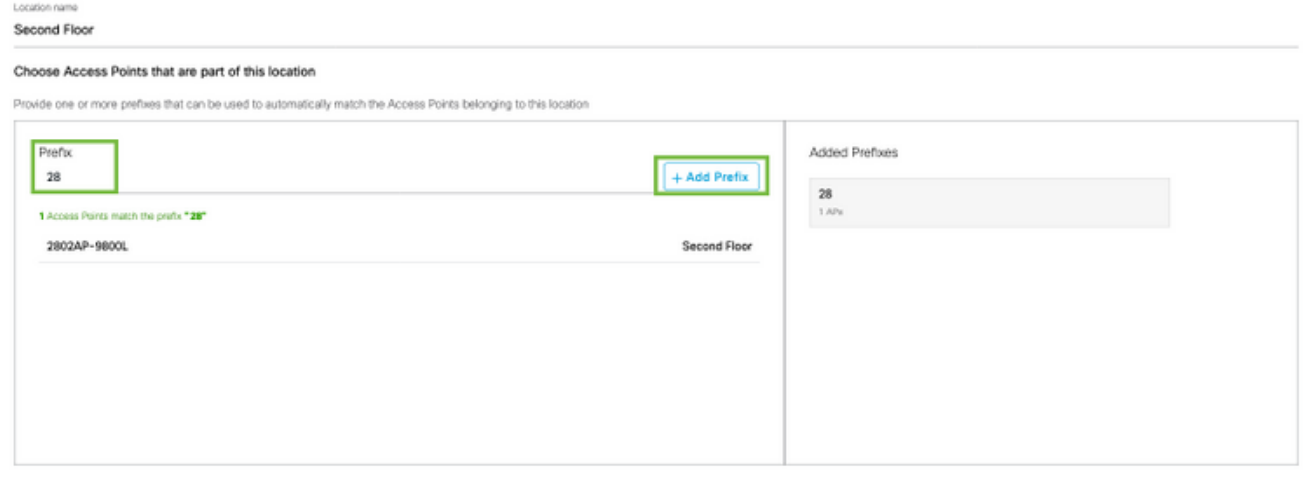

Cancel

.عقوم/ىنبم نم مسق لخاد لوصولا طاقن نم ةعومجم يه ةقطنملا .ةقطنم ءاشنإ 6. ةوطخلا سواملا كيرحتب مق .ةسسوم وأ يدام ىنبم يف ةدوجوملا ماسقألا ىلع ءانب اهفيرعت نكمي **.ةقطنم ةفاضإ** ددحو ةكبشJلl ىلء

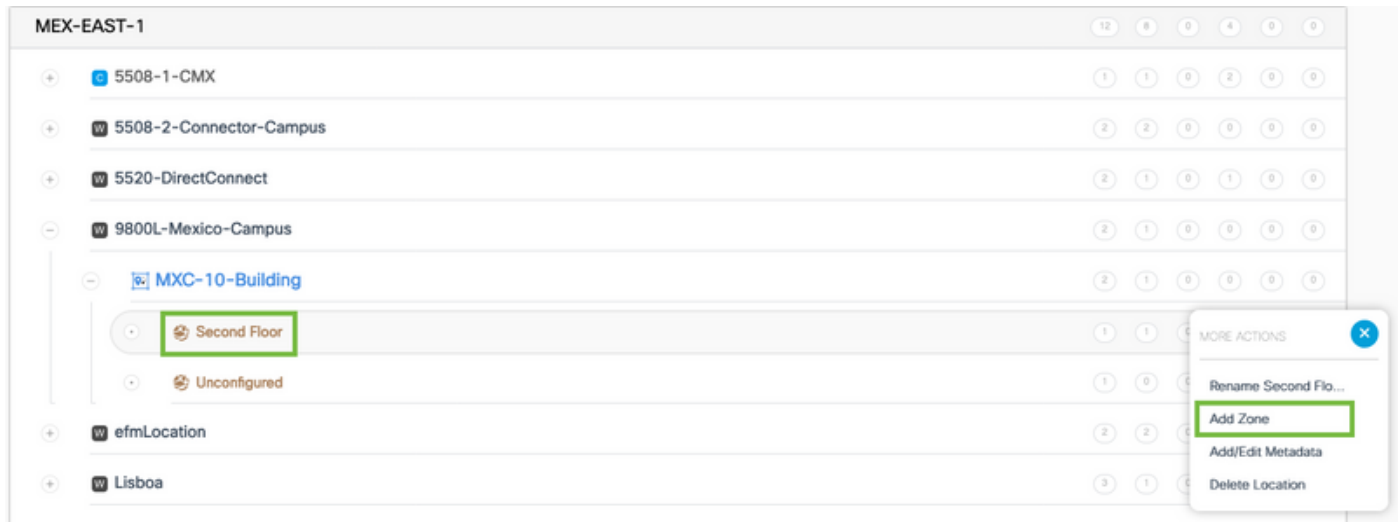

**:ةفاضإ** قوف رقناو ،ةقطنملل لوصول اطاقن ددحو **ةقطنمل مس**ا نيوكتب مق .7 ةوطخل ا

Wireless-Zone

#### **Select Access Points**

Network Access Points

2802AP-9800L (10:b3:d6:94:00:e0)

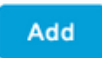

## ةعئاشلا لكاشملاو اهلحو تالكشملا فاشكتسأ

#### ةعئاشلا تالكشملا

show رمألا ليغشت وأ) NMSP > يكلسال < ةبقارملا تحت بيولا ةهجاو ةحفص ضرعت ام ابلاغ نم ديدعلا ةدهاشم نكمي .لاصتال الشف لوح ةيفاك تامولعم (nmsp cloud-services summary :هاندأ ةشاشلا تاطقل يف ةعئاشلا ءاطخألا

:"فيضملا مسا لح رذعت :(6) لقن أطخ أطخلا ةلاسر رهظت ،DNS نيوكت مدع دنع 1.

Q

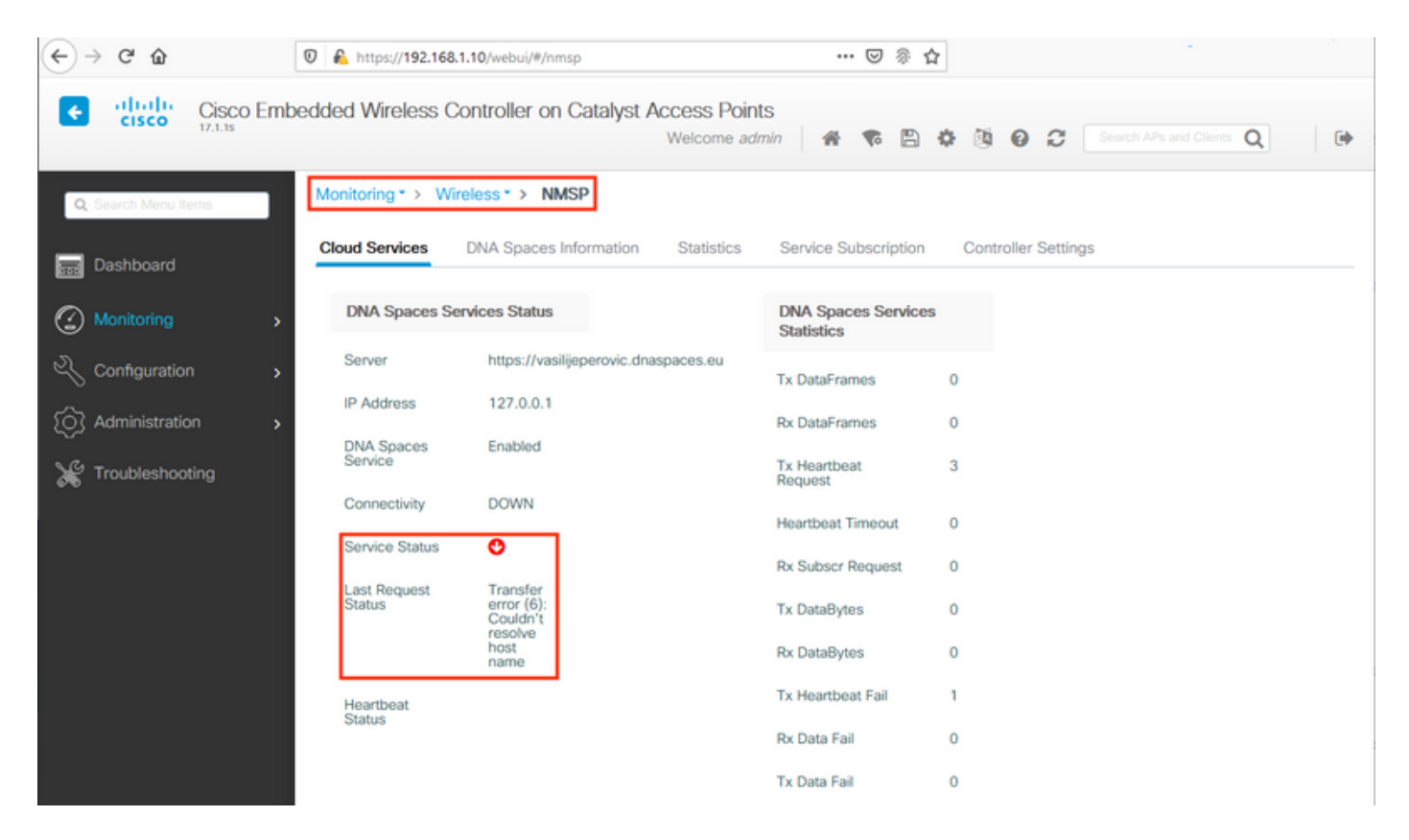

:*(60) لقن أطخ :*لوقت يتلI أطخلI ةلIسر يه NTP نيوكت مدع وأ ةداهشلI تيبثت مدع ةجيتن :"دعب نع SSH حاتفم وأ SSL ريظن ةداهش نكت مل

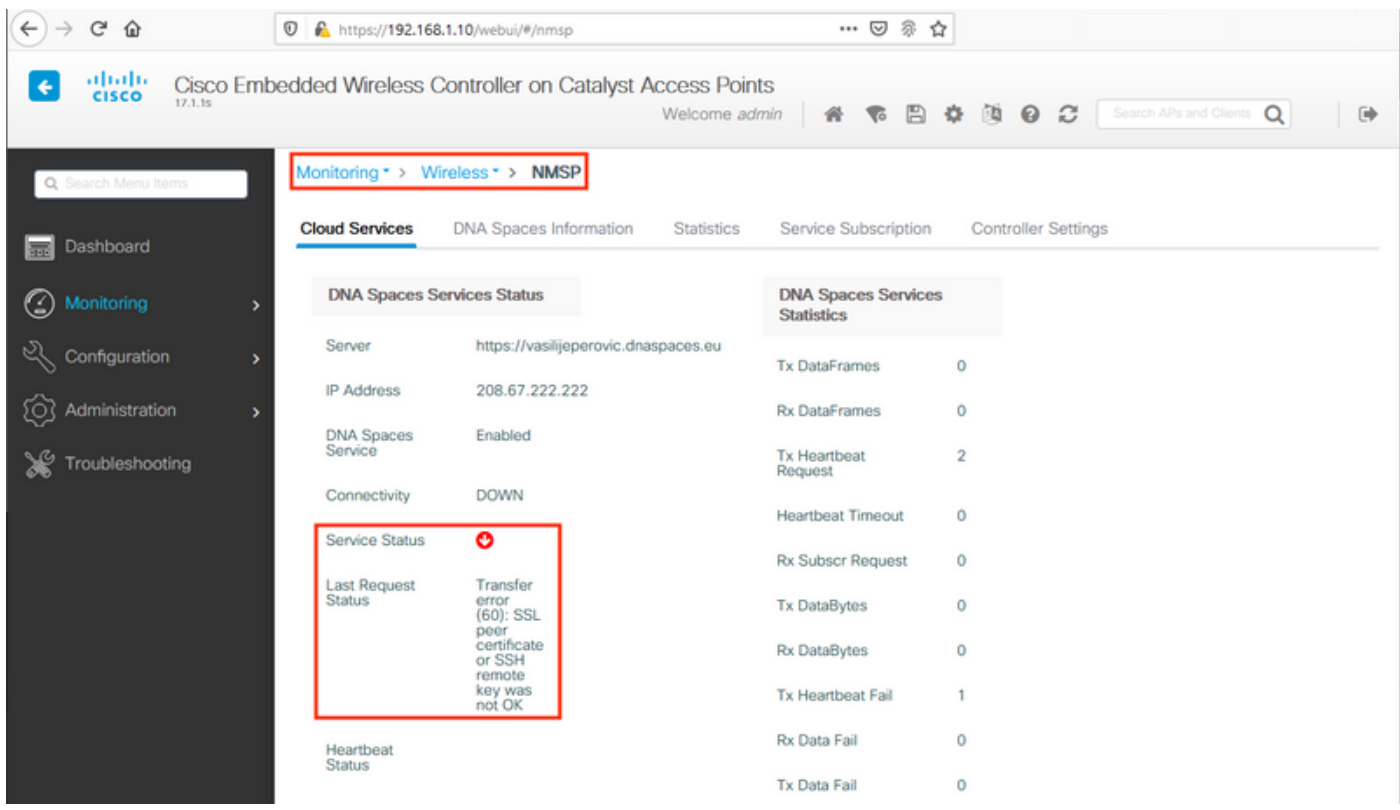

### يعاعشإلا طاشنلا عبتت

ةفرعمو اهعمجلو .مئادلا يعاعشإلا عبتتلا EWC معدت ،ىرخألا 9800 مكحتلا تادحو لك لثمو EWC ىعسي يذلا DNA تاحاسمب صاخلا IP ناونع ةفرعم مزلي ،لاصتالا سيسأت مدع ببس لالخ نم وأ NMSP < يكلّسال < ضرَع∪ا زاهج نمَض اذه ىلع روثع∪ا نكمي .هيلإ لوصَولا ىلإ :رماوألا رطس ةهجاو

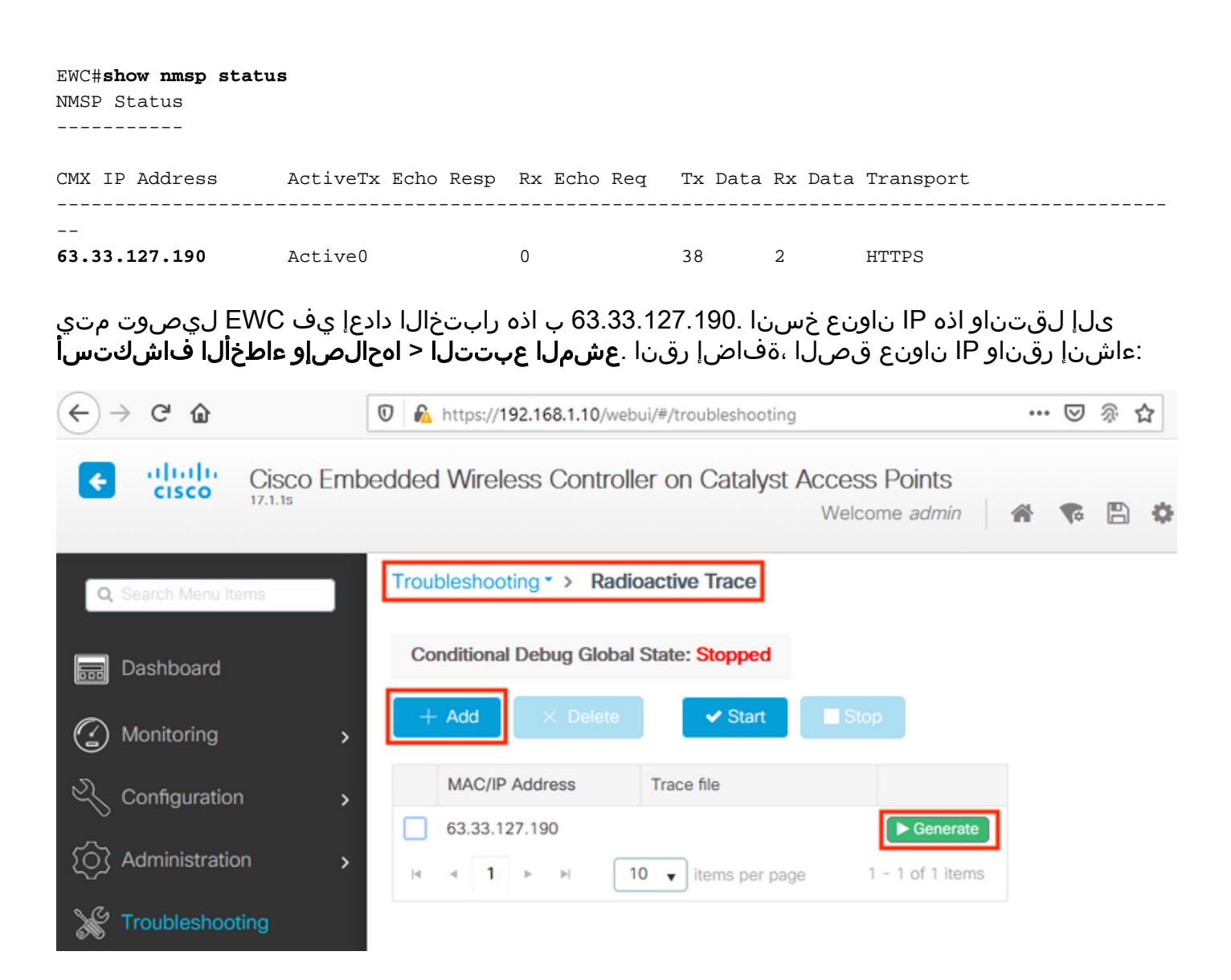

تالجسلI نيكمت يدؤي نأ نكمي .قيبطت قوف رقناو قئاقد 10 رخآ لالخ **تالجسلI ءاشنإ** ددح :اهليلحت بعصي دق يتلا تانايبلا نم ةريبك تايمك ديلوت ىلإ ةيلخادلا

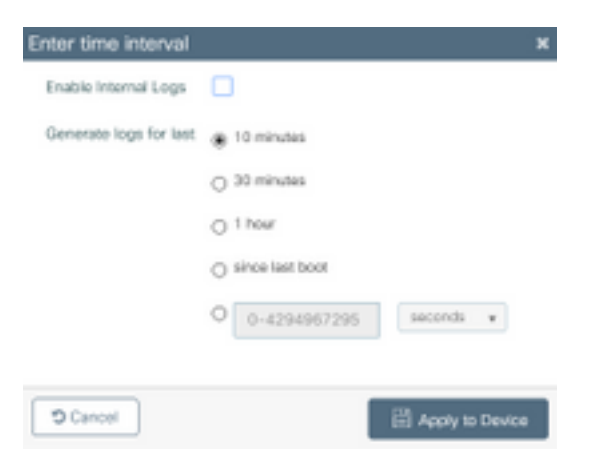

مدعو (ةكبشلا تقو لوكوتورب) NTP و (DNS) تاقاطنلا ءامسأ ماظن يدؤي نل :**ةظحالم** ةعشم راثآ يأ ديلوت ىلإ ةداهش دوجو

:HTTPS ل ةيامحلا رادج رظح ةلاح يف عشملا عبتتلا ىلع لاثم

2020/02/24 18:40:30.774 {nmspd\_R0-0}{1}: [nmsp-main] [11100]: (note): CMX [63.33.127.190]:[32]: closing 2020/02/24 18:40:30.774 {nmspd\_R0-0}{1}: [nmsp-https] [11100]: (debug): Called 'is\_ready' 2020/02/24 18:40:30.774 {nmspd\_R0-0}{1}: [nmsp-main] [11100]: (info): CMX [63.33.127.190]:[32]: Processing connection event NMSP\_APP\_LBS\_DOWN(201) 2020/02/24 18:40:30.774 {nmspd\_R0-0}{1}: [nmsp-db] [11100]: (info): Started or incremented transaction (TID: -1, ref count: 1, started: 0, abort: 0) 2020/02/24 18:40:30.774 {nmspd\_R0-0}{1}: [nmsp-enc] [11100]: (debug): Decoding control message structure 2020/02/24 18:40:30.774 {nmspd\_R0-0}{1}: [nmsp-enc] [11100]: (debug): Control structure was successfully decoded from message 2020/02/24 18:40:30.774 {nmspd\_R0-0}{1}: [nmsp-db] [11100]: (debug): Retrieving CMX entry: 32 2020/02/24 18:40:30.774 {nmspd\_R0-0}{1}: [nmsp-db] [11100]: (ERR): CMX entry 32 not found 2020/02/24 18:40:30.774 {nmspd\_R0-0}{1}: [nmsp-main] [11100]: (debug): CMX Pool processing NMSP message (id: event NMSP\_APP\_LBS\_DOWN(201), length: 48, client: 0, CMX id: 32) 2020/02/24 18:40:30.774 {nmspd\_R0-0}{1}: [nmsp-db] [11100]: (info): Ending transaction (TID: -1, ref count: 1, started: 0, abort: 0) 2020/02/24 18:40:30.774 {nmspd\_R0-0}{1}: [nmsp-db] [11100]: (info): Ended transaction (TID: -1, ref count: 0, started: 0, abort: 0) 2020/02/24 18:40:30.774 {nmspd\_R0-0}{1}: [nmsp-client] [11100]: (debug): NMSP IPC sent message to NMSPd NMSP message (id: event NMSP\_APP\_LBS\_DOWN(201), length: 48, client: 0, CMX id: 32) successfully 2020/02/24 18:40:30.774 {nmspd\_R0-0}{1}: [nmsp-main] [11100]: (info): CMX [63.33.127.190]:[32]: successfully broadcasted IPC event NMSP\_APP\_LBS\_DOWN(201) 2020/02/24 18:40:30.774 {nmspd\_R0-0}{1}: [nmsp-main] [11100]: (note): **CMX [63.33.127.190]:[32]: down** 2020/02/24 18:40:30.774 {nmspd\_R0-0}{1}: [nmsp-main] [11100]: (debug): **NMSP timer 0xab774af4: close** 2020/02/24 18:40:30.774 {nmspd\_R0-0}{1}: [nmsp-https] [11100]: (debug): **Decrease reference count for https\_con object: Now it's 1** :ةباحسلاب حجانلا لاصتالل "عشملا عبتتلا" لاثم

2020/02/24 18:53:20.634 {nmspd\_R0-0}{1}: [nmsp-https] [11100]: (note): Server did not reply to V2 method. Falling back to V1. 2020/02/24 18:53:20.634 {nmspd\_R0-0}{1}: [nmsp-https] [11100]: (debug): Cloud authentication 2 step failed, trying legacy mode 2020/02/24 18:53:20.634 {nmspd\_R0-0}{1}: [nmsp-https] [11100]: (note): Set connection status from HTTP\_CON\_AUTH\_PROGRESS\_2STEP to HTTP\_CON\_AUTH\_IDLE 2020/02/24 18:53:20.634 {nmspd\_R0-0}{1}: [nmsp-https] [11100]: (debug): tenant ID: vasilijeperovic 2020/02/24 18:53:20.634 {nmspd\_R0-0}{1}: [nmsp-https] [11100]: (debug): hostname is: data.dnaspaces.eu 2020/02/24 18:53:20.635 {nmspd\_R0-0}{1}: [nmsp-https] [11100]: (note): **Starting authentication V1 using Heartbeat** URL https://data.dnaspaces.eu/api/config/v1/nmspconfig and Data URL https://data.dnaspaces.eu/networkdata 2020/02/24 18:53:20.635 {nmspd\_R0-0}{1}: [nmsp-https] [11100]: (note): Set connection status from HTTP\_CON\_AUTH\_IDLE to HTTP\_CON\_AUTH\_PROGRESS\_1STEP 2020/02/24 18:53:21.635 {nmspd\_R0-0}{1}: [nmsp-https] [11100]: (debug): tenant ID: vasilijeperovic 2020/02/24 18:53:21.635 {nmspd\_R0-0}{1}: [nmsp-https] [11100]: (debug): hostname is: data.dnaspaces.eu 2020/02/24 18:53:21.635 {nmspd\_R0-0}{1}: [nmsp-https] [11100]: (debug): Authenticator V1 get heartbeat host: https://data.dnaspaces.eu/api/config/v1/nmspconfig 2020/02/24 18:53:21.635 {nmspd\_R0-0}{1}: [nmsp-https] [11100]: (debug): **Authenticator V1 get access token**: eyJ0eX[information omitted]rpmRq0g 2020/02/24 18:53:21.635 {nmspd\_R0-0}{1}: [nmsp-db] [11100]: (debug): **DNSs used for cloud services**: 208.67.222.222,208.67.220.220 2020/02/24 18:53:21.635 {nmspd\_R0-0}{1}: [nmsp-https] [11100]: (debug): Using nameservers: 208.67.222.222,208.67.220.220 2020/02/24 18:53:21.635 {nmspd\_R0-0}{1}: [nmsp-https] [11100]: (debug): **IP resolution preference is set to IPv4** 2020/02/24 18:53:21.635 {nmspd\_R0-0}{1}: [nmsp-https] [11100]: (debug): **Not using proxy for**

#### **cloud services**

2020/02/24 18:53:21.635 {nmspd\_R0-0}{1}: [nmsp-dump-https] [11100]: (debug): Found bundle for host data.dnaspaces.eu: 0xab764f98 [can multiplex] 2020/02/24 18:53:21.635 {nmspd\_R0-0}{1}: [nmsp-dump-https] [11100]: (debug): Re-using existing connection! (#0) with host data.dnaspaces.eu 2020/02/24 18:53:21.635 {nmspd\_R0-0}{1}: [nmsp-dump-https] [11100]: (debug): **Connected to data.dnaspaces.eu** (63.33.127.190) **port 443** (#0) 2020/02/24 18:53:21.635 {nmspd\_R0-0}{1}: [nmsp-dump-https] [11100]: (debug): Using Stream ID: 3 (easy handle 0xab761440) 2020/02/24 18:53:21.636 {nmspd\_R0-0}{1}: [nmsp-dump-https] [11100]: (debug): POST /api/config/v1/nmspconfig/192.168.1.10?recordType=nmsp\_hrbt\_init&jwttoken=eeyJ0eX[information omitted]70%3A69%3A5a%3A74%3A8e%3A58 HTTP/2 Host: data.dnaspaces.eu Accept: \*/\* Accept-Encoding: gzip

2020/02/24 18:53:21.665 {nmspd\_R0-0}{1}: [nmsp-dump-https] [11100]: (debug): **We are completely uploaded and fine** HTTP/2 200

ةمجرتلا هذه لوح

ةي الآل المادة النام ستن عن البان تم مادخت من النقت تي تال التي تم ملابات أولان أعيمته من معت $\cup$  معدد عامل من من ميدين في عمرية أن على ميدين في المعامل م امك ققيقا الأفال المعان المعالم في الأقال في الأفاق التي توكير المالم الما Cisco يلخت .فرتحم مجرتم اهمدقي يتلا ةيفارتحالا ةمجرتلا عم لاحلا وه ىل| اًمئاد عوجرلاب يصوُتو تامجرتلl مذه ققد نع امتيلوئسم Systems ارامستناه انالانهاني إنهاني للسابلة طربة متوقيا.